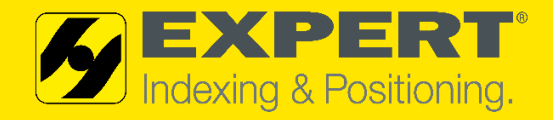

# **EXPERT-TÜNKERS FLEXIBLE UNDER BODY CLAMPING EEW 125 WITH DRC-GEARED MOTOR**

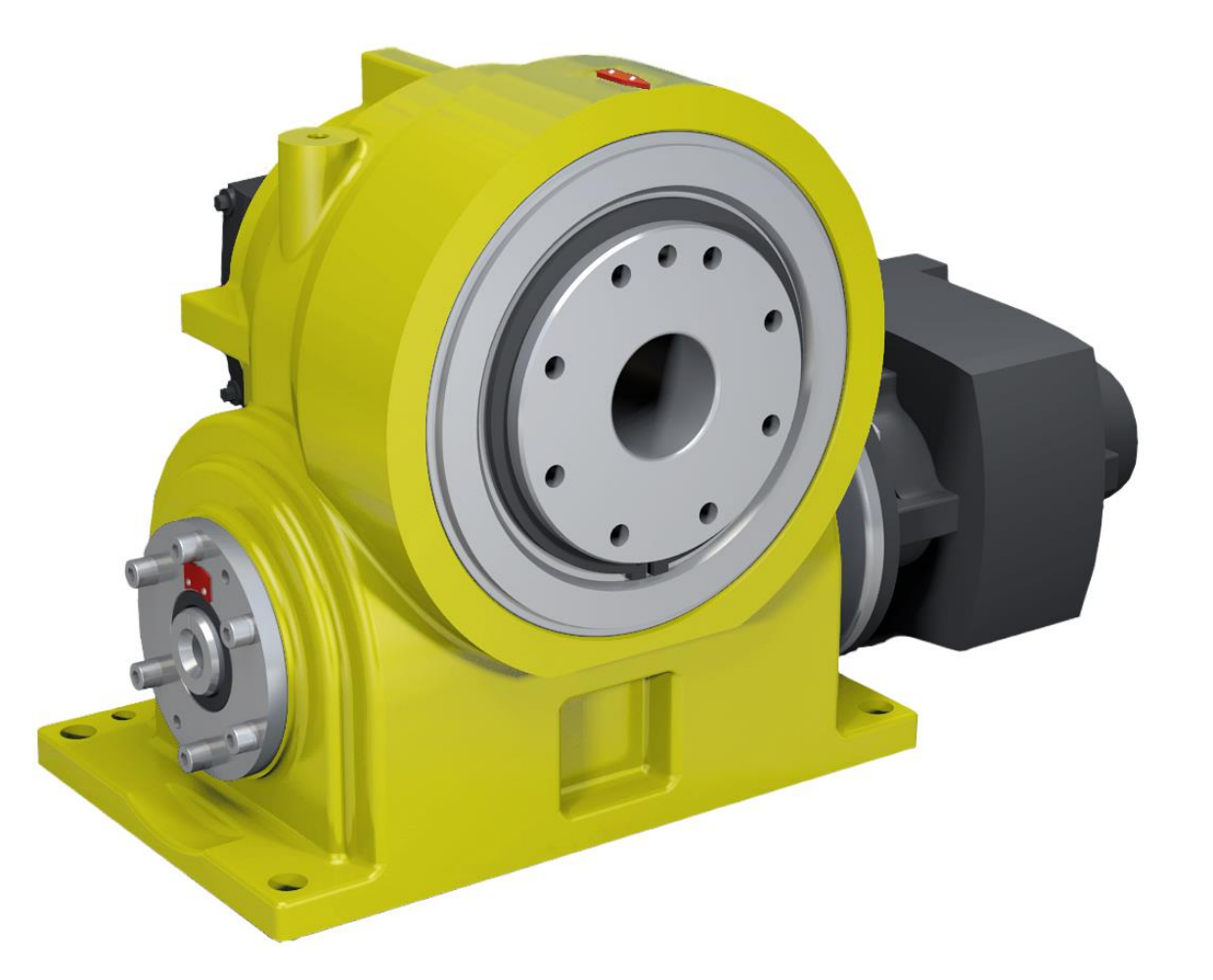

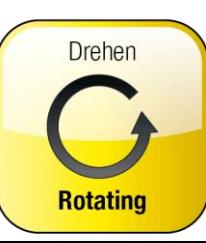

© EXPERT-TÜNKERS® GMBH | 2024

**EEW** │APRIL 2024

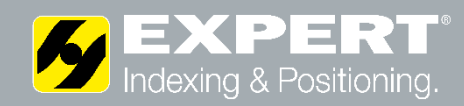

### **General features**

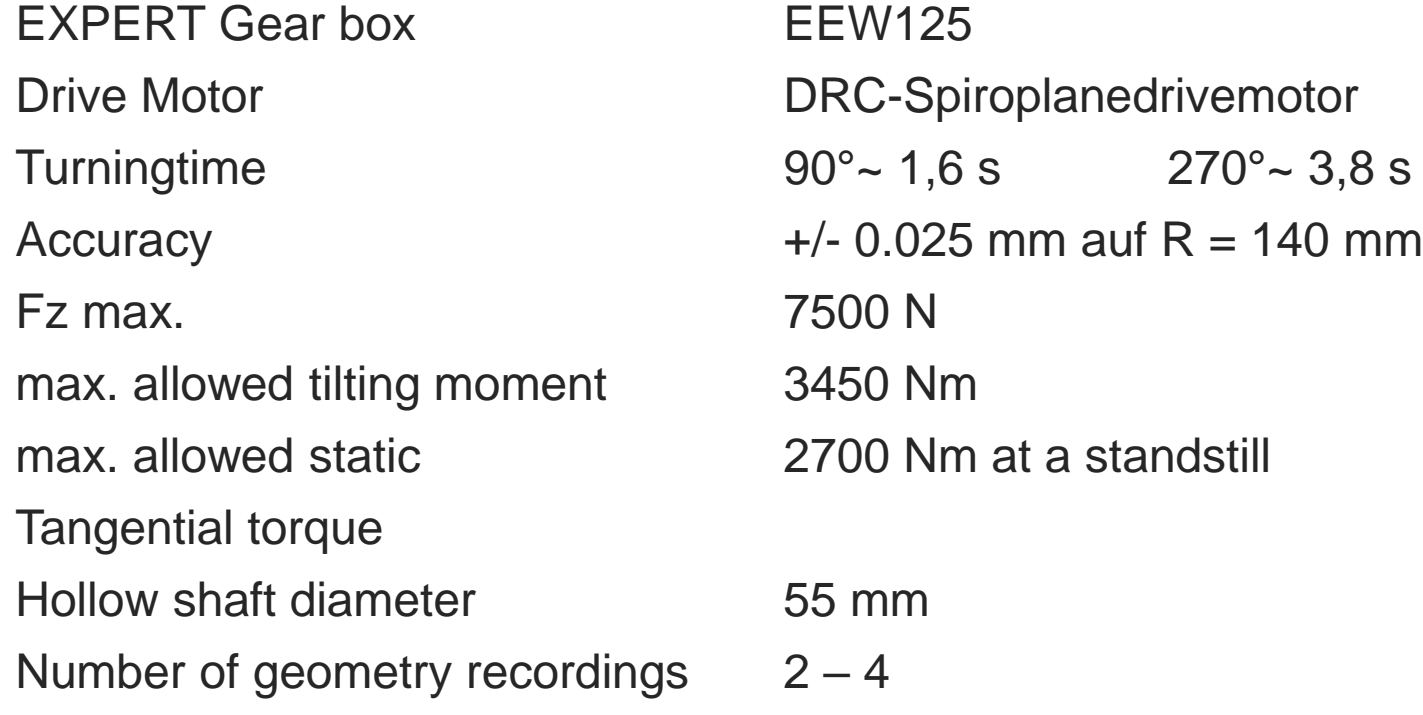

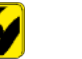

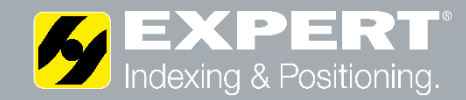

Installation variant Installation variant Gear motor "terminal box" can be rotated in 90°steps

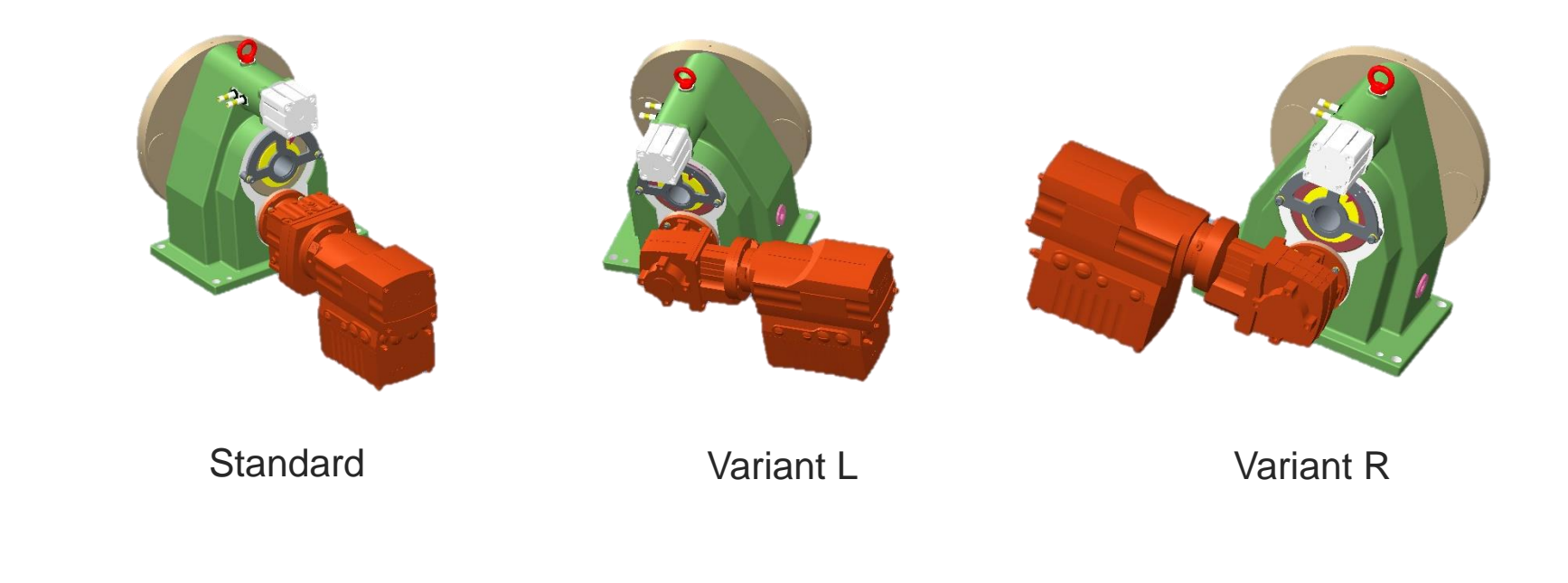

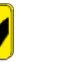

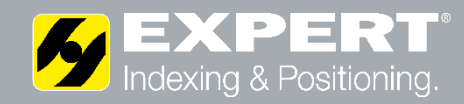

**Referencing and** 

Visual zero position indicator for each position, When pin is in "12 o'clock"

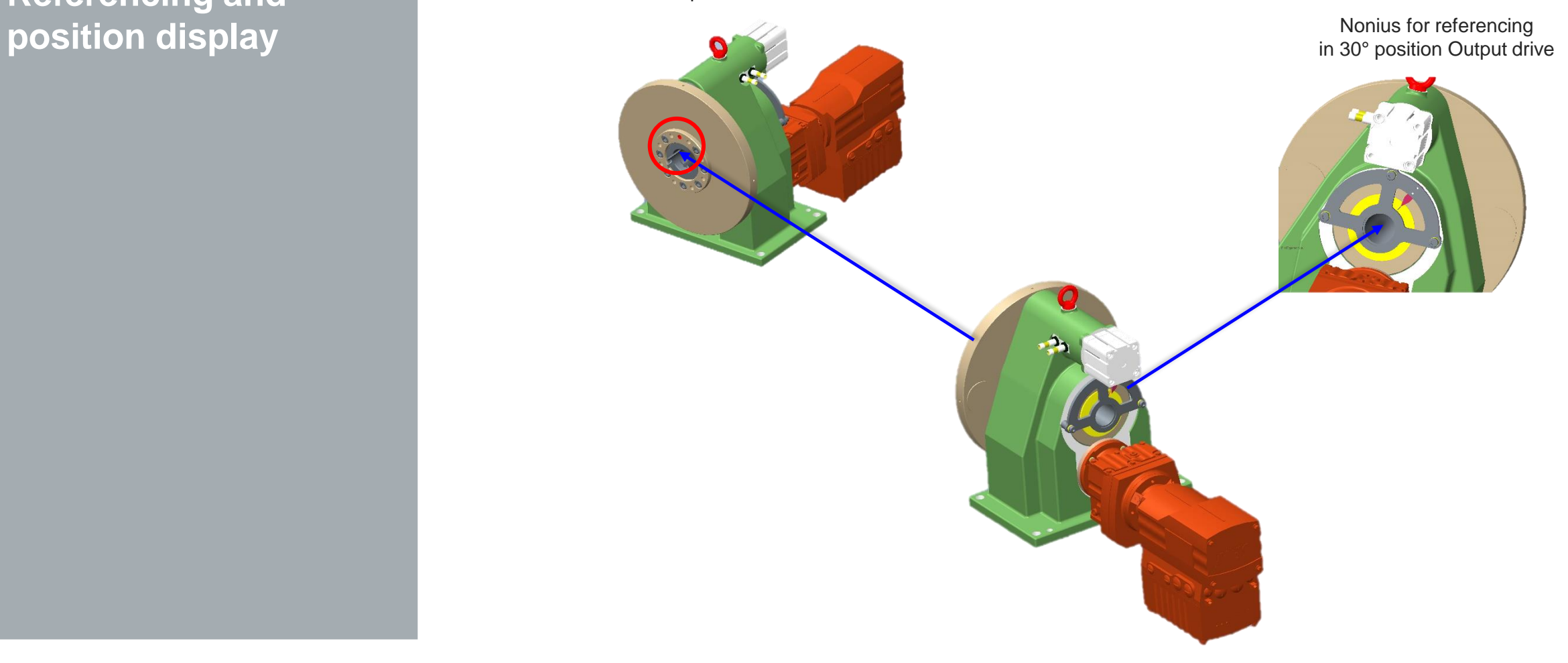

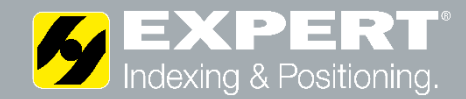

### **Installation Concept**

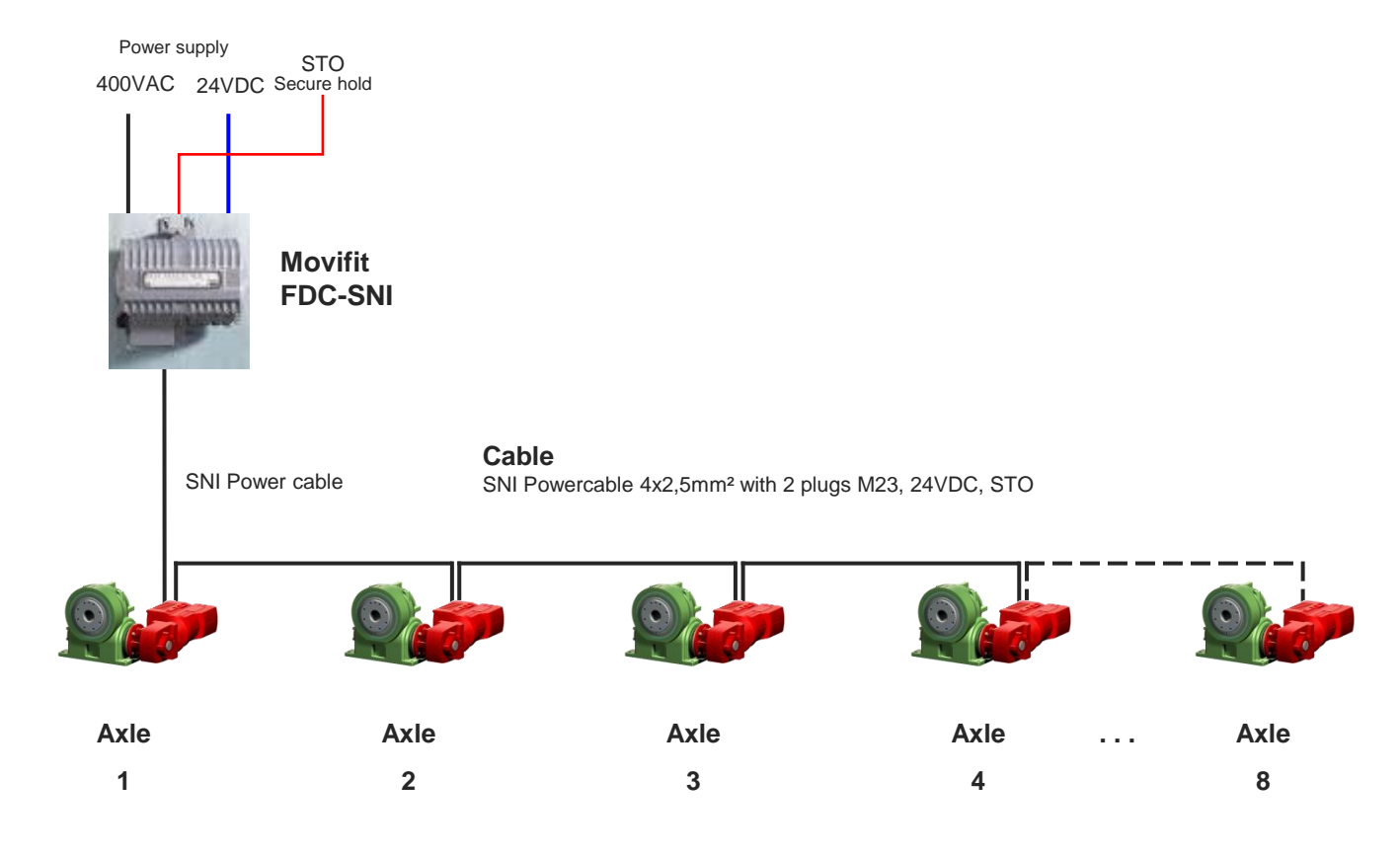

- All device connections pluggable
- Up to 8 EGV125s can be controlled with one Movifit FDC-SNI
- Only 1 cable required for power, control, STO required
- Installation takes place in a linear structure from one DRC motor to the next
- Up to 100m cable length possible between Movifit and the last DRC motor

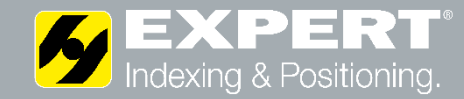

### **Antriebskomponenten**

#### **MTC11A000-503-R9600-00/MTA11A-503-S843-M16-00**

Movifit-FDC complete HybridPLUS-ABOX with Round plug M23 Power + 24V-auxiliary signal (STO-compatible) Installation bus SNI, 8x M12 für I/Os Maintenance switch und Line protection 15A Feldbus Profinet / Ethernet , M12 Plug M12-Plug, 24VDC-input auxiliary signal (STO-compatible) Output Stream 15A

#### **WHF47 DRC1-005-SNI-A-ACR/BY1C/IV/BW1**

DRC-SNI spiroplane drive motor Power 0,55kW, 2,65 Nm Motor rotation speed 2000 1/min Gear ratio 25,62 Absolute encoder ACR IN/OUT plug connector 2xM23 Power+ 24V-auxiliary signal (STO-compatible)

#### **DRC/MOVIGEAR SNIDSC Hybridcable (4x2,5+(2x0,75)+(2x0,24))mm²**

DRC/Movigear SNI/DSC Hybridcable (4x2,5+(2x0,75)+/2x0,24))mm² Power + Communication + 24V-auxiliary signal (STO-compatible) 2xM23 round plug 12 pol., schielded, draggable, pre-assembled Length 7,0m

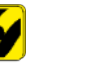

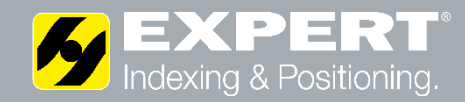

### **Control Concept**

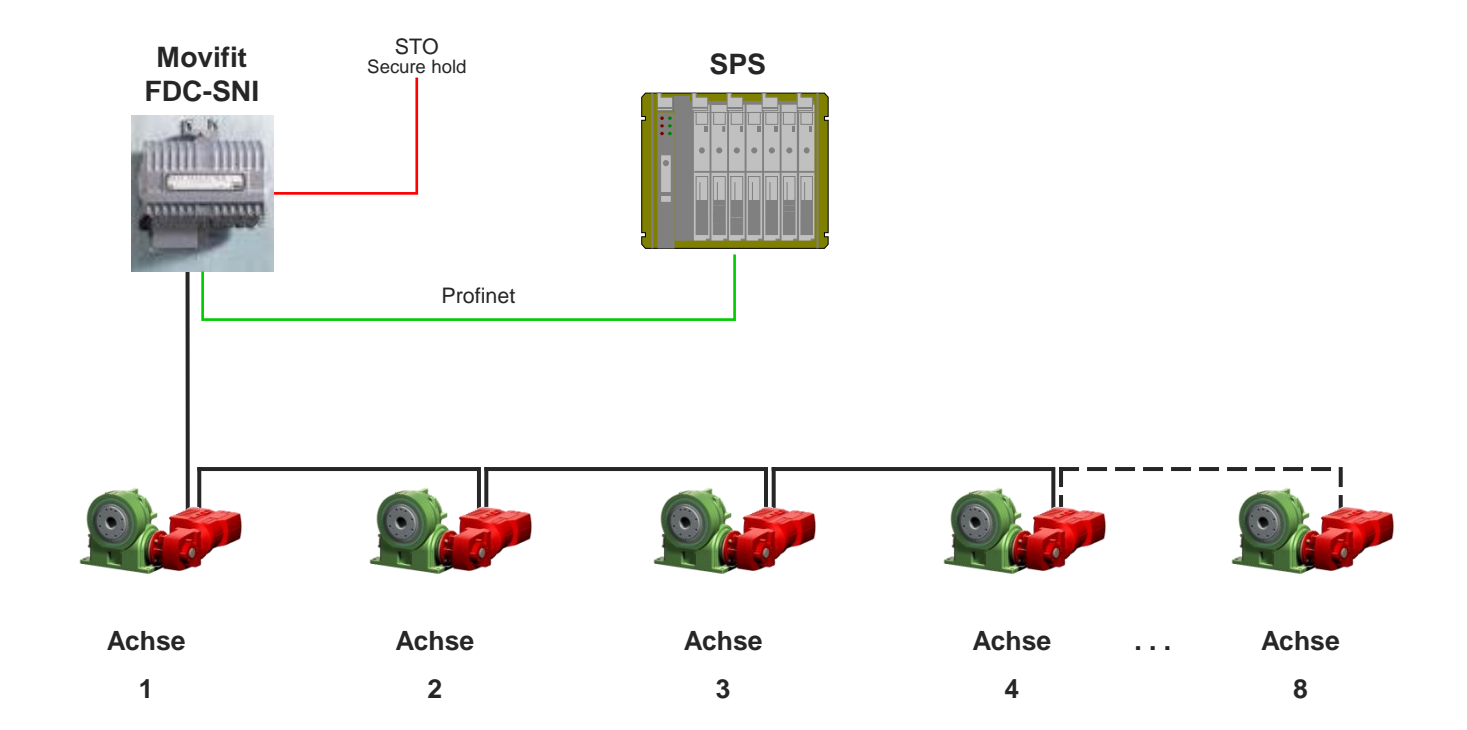

The SPS controls each motor individually by means of binary setpoint specification via Profinet. The process data is identical to the VW standard application AMA0801. Up to 8 drives on one Movifit FDC-SNI are possible.

Integrated safety function STO (Safe Torque Off according to EN 61800-5-2) SIL 3 according to EN 61800-5-2:2007, PL e in accordance with EN ISO 13849-1:2008 by switching off the STO input. Drives can be switched off individually or in groups. The drive can be switched off from the safety controller using SS1(c) (safe stop 1, function variant c in accordance with EN 61800-5-2) by time delayed switch-off via braking ramp.

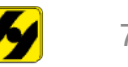

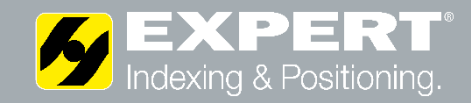

**"USER-Applikation" with binary setpoint specification**

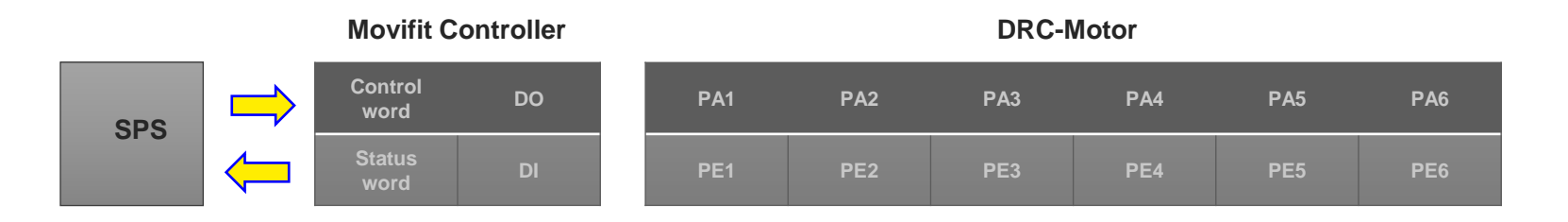

In the Movifit FDC, a USER application module controls the data exchange with the SPS and the control of the motors.

The interface to the SPS is identical to the standard application AMA0801. The same standard blocks can therefore be used in the SPS. Like the Movipro, the application requires 2 words for controller status/control and DI/DO as well as 6 PD words per axis

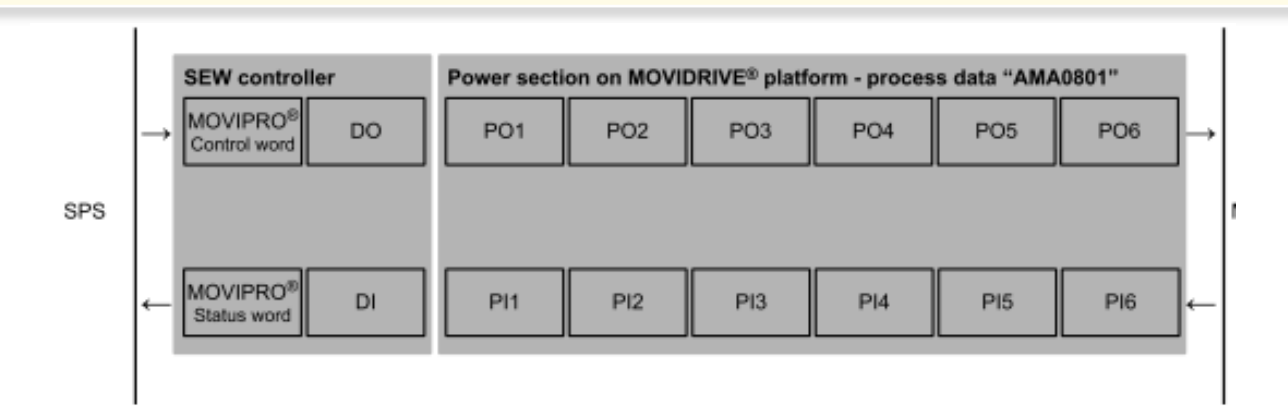

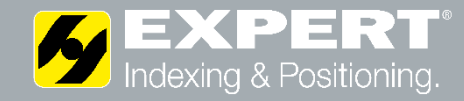

**"USER-Applikation" Process data assignment**

#### 4.5.4 "Binary setpoint" operating mode

Process output The following table describes the process output data from the PLC to the inverter for data (6 PD) control via fieldbus with 6 process data words.

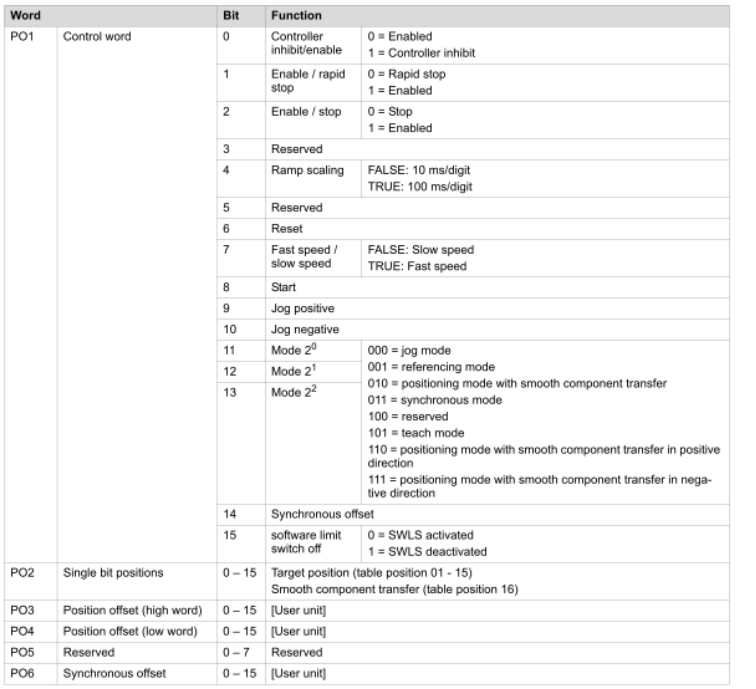

Process input data The following table describes the process input data input data from the inverter to the  $(6PD)$ PLC for control via fieldbus with 6 process data words.

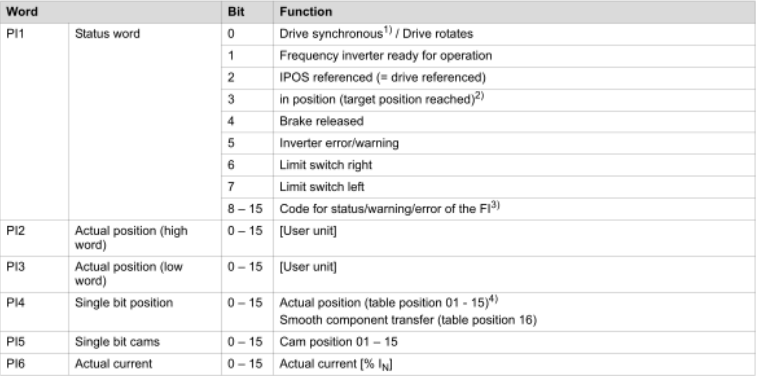

Binary setpoint presetting" is permanently set as the operating mode. The PA and PE assignment corresponds to AMA0801.

In control mode PA1, the jog mode, referencing mode and positioning mode can be activated. WBÜ synchronous and teach mode cannot be activated. In PA1 the bits for ramp scaling and synchronous offset have no function, all other bits have the functionality corresponding to AMA0801. The position is selected via the binary single bit selection in PA2, PA3 –PA6 have no function.

The 6 PE words correspond to AMA0801, PE5 (single bit cam) is not active

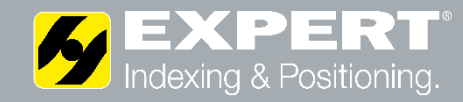

### **Commissioning DRC-Motor**

The following figure shows the DIP switches S1 and S2:

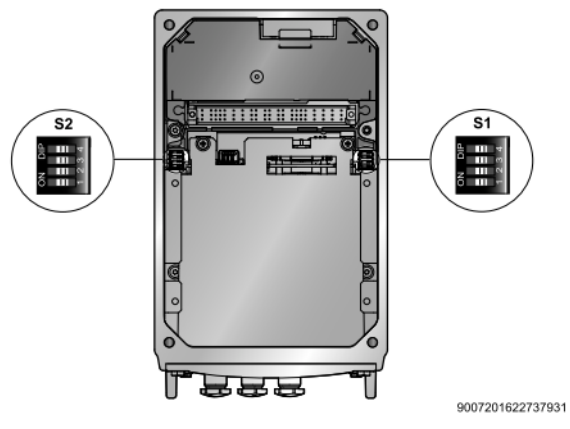

#### DIP-Switch S1 Set the SNI address of the DRC motor.

#### **Setting the SNI address**

These DIP switches are used to set the SNI addresses of DRC drive units. You can set addresses from 0 to 9. Other settings are not permitted.

| <b>SNI</b> address | $\mathbf 0$     |                              | $\overline{2}$  | 3      | 4                        | 5                        | 6               |        | 8                        | 9                        |
|--------------------|-----------------|------------------------------|-----------------|--------|--------------------------|--------------------------|-----------------|--------|--------------------------|--------------------------|
| S1/1               | $\qquad \qquad$ | X                            | $\qquad \qquad$ | X      | $\qquad \qquad$          | X                        | $\qquad \qquad$ | X      |                          | x                        |
| S1/2               | $\,$            | $\qquad \qquad \blacksquare$ | X               | X      | $\overline{\phantom{a}}$ | $\overline{\phantom{m}}$ | X               | X      | $\overline{\phantom{a}}$ | $\overline{\phantom{a}}$ |
| S1/3               | $\sim$          | $\sim$                       | $\sim$          | $\sim$ | X                        | X                        | X               | X      | $\sim$                   | $\sim$                   |
| \$1/4              | $\sim$          | $\sim$                       | $\sim$          | $\sim$ | $\sim$                   | $\sim$                   | $\sim$          | $\sim$ | ×                        | X                        |

 $-$  = OFF

DIP-Switch S2 Die DIP-Switches S2/1 and S2/2 to "ON" Set the VARIABLE operating mode.

#### Setting the operating mode

This DIP switch is used to set the operating mode of the DRC drive unit. It determines how the unit is controlled.

When using MOVIFIT<sup>®</sup> SNI, the operating mode must be set to "SNI-SEWOS", when<br>using MOVIFIT<sup>®</sup> FDC SNI, it must be set to "VARIABLE".

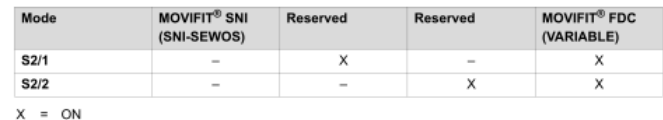

 $X = ON$ <br> $- = OFF$ 

DIP switch S1 The following table shows the functions of DIP switch S1:

| DIP switch | S <sub>1</sub>                        |          |           |           |  |  |  |  |
|------------|---------------------------------------|----------|-----------|-----------|--|--|--|--|
|            |                                       |          |           |           |  |  |  |  |
|            | <b>Binary coding SNI unit address</b> |          |           |           |  |  |  |  |
|            | Bit 2 <sup>0</sup>                    | Bit $21$ | Bit $2^2$ | Bit $2^3$ |  |  |  |  |
| ON         |                                       |          |           |           |  |  |  |  |
| OFF        |                                       |          |           |           |  |  |  |  |

DIP switch S2

The following table shows the functions of DIP switch S2:

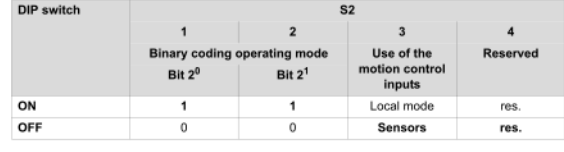

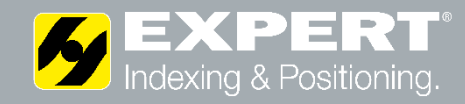

### **Commissioning Movifit-FDC SNI**

#### X: Detailed view of the EBOX from bottom

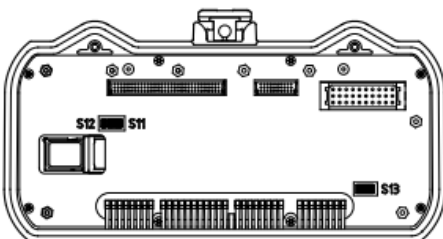

#### DIP-Switch S11 .

Die DIP-Schalter S11/1 - S11/8 der EBOX werden werkseitig eingestellt. Die Einstellung der DIP-Schalter S11/1 - S11/8 dürfen Sie nicht ändern!

#### DIP-Switch S12 Set the DIP switches S12/1 and S12/2 to "ON":

The following table shows the functions of DIP switch S12:

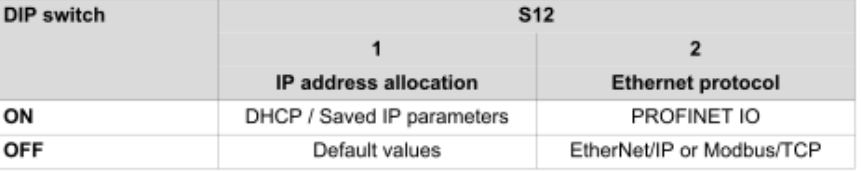

DIP-Switch S13 .

Die DIP-Schalter S13/1 - S13/8 der EBOX werden werkseitig eingestellt. Die Einstellung der DIP-Schalter S13/1 - S13/8 dürfen Sie nicht ändern!

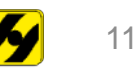

## **SEXPERT Commissioning SEW-Motionstudio**

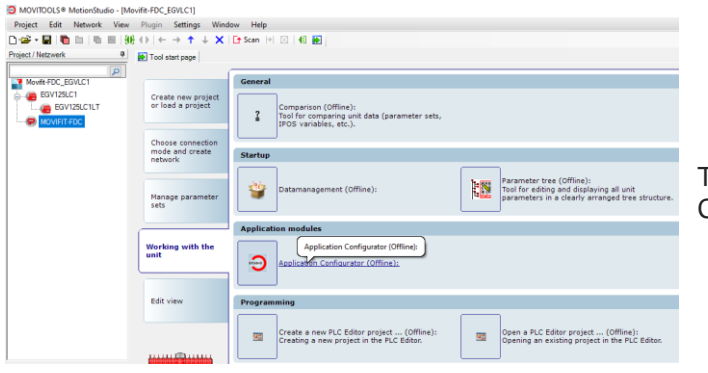

The drive system is commissioned using the Application Configurator from the Movifit FDC

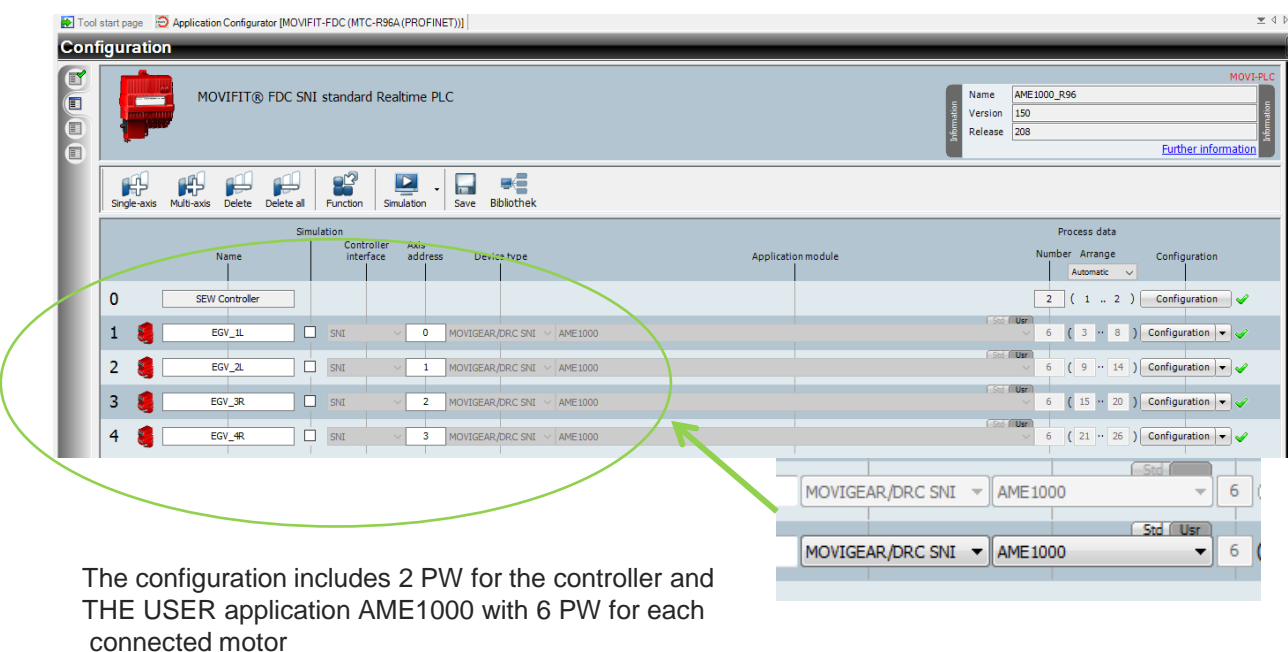

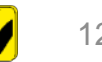

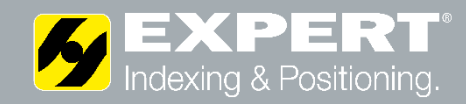

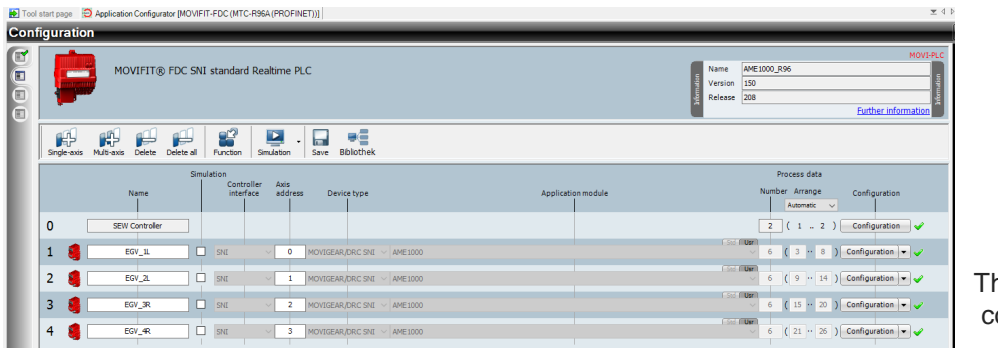

The DRC motor is commissioned via the axle configuration axis configuration.

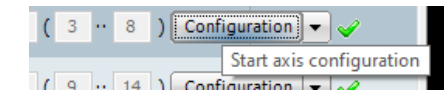

The settings in the axle configuration are made according to EXPERT specifications.

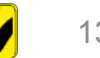

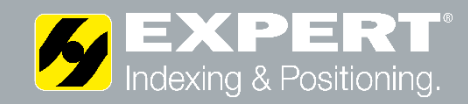

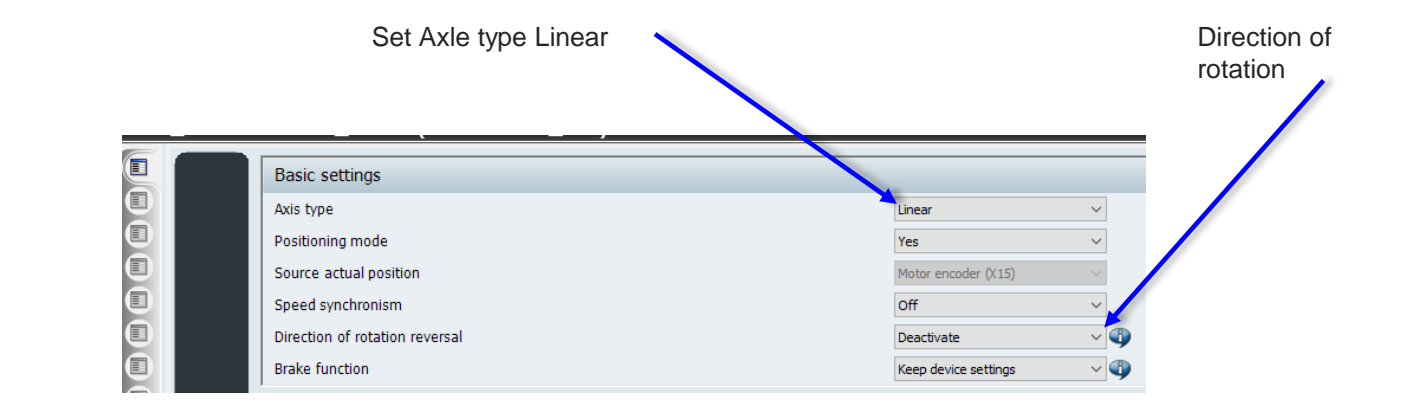

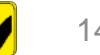

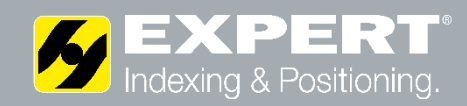

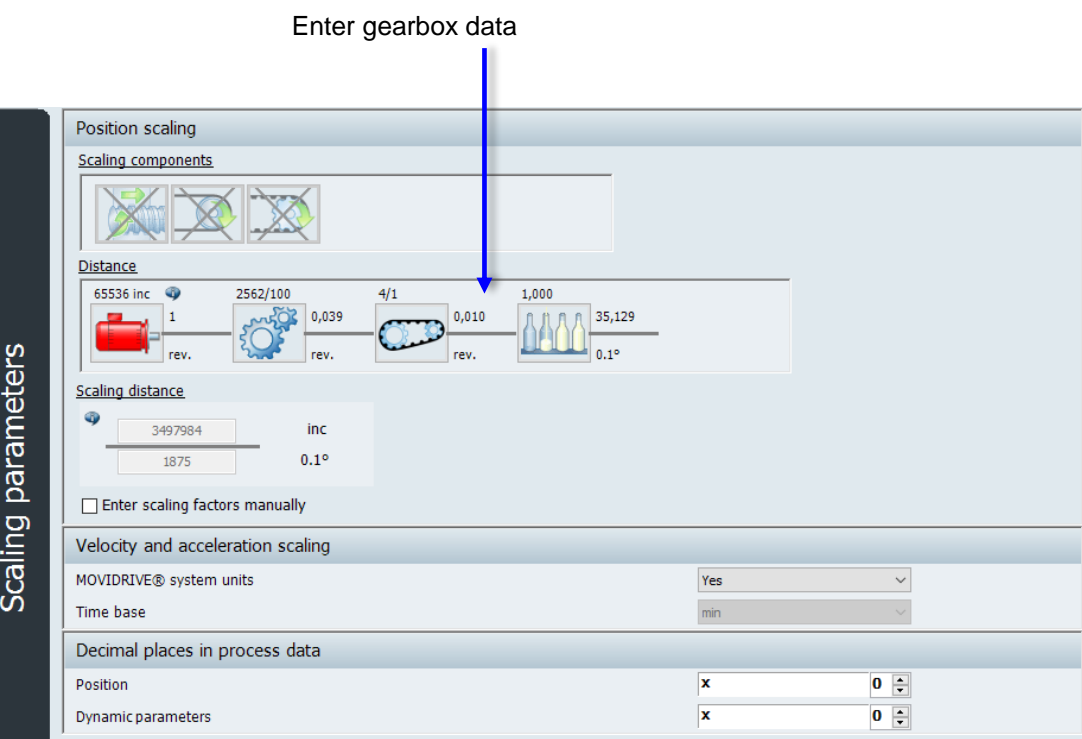

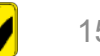

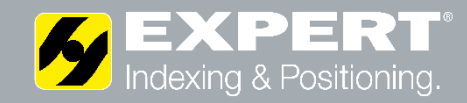

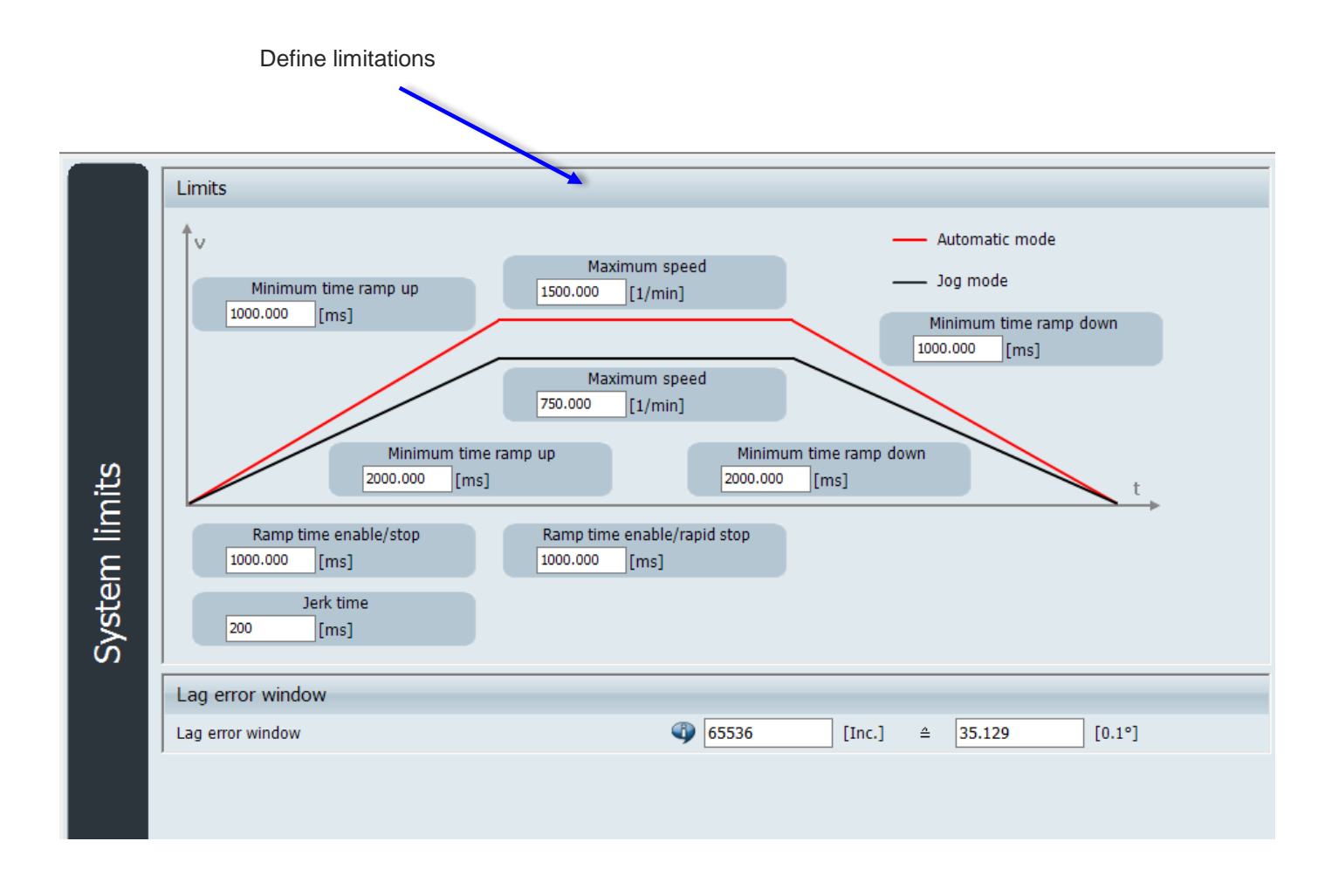

$$
16
$$

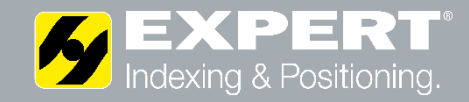

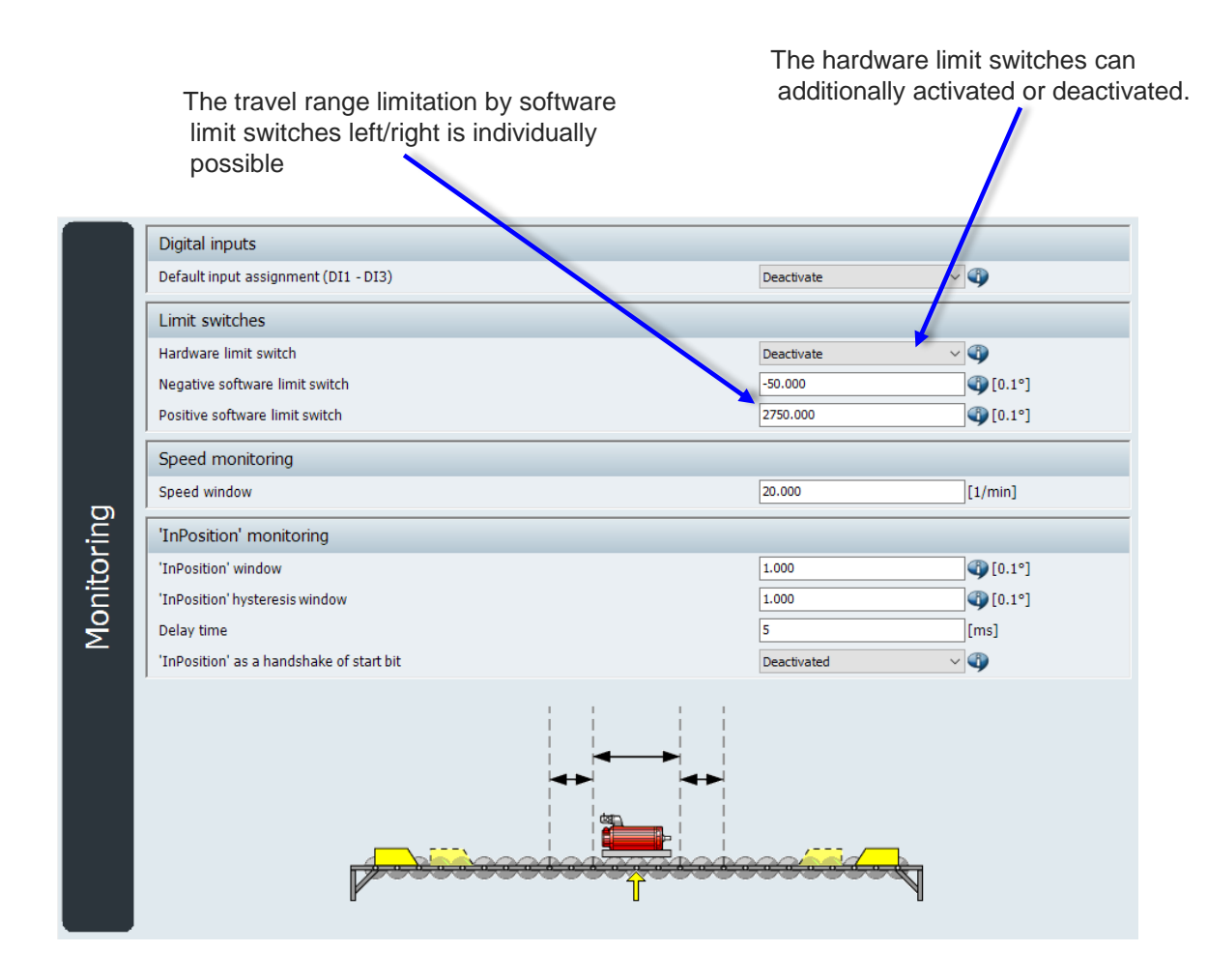

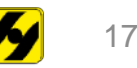

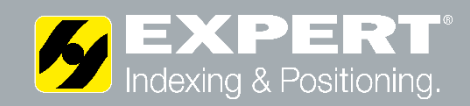

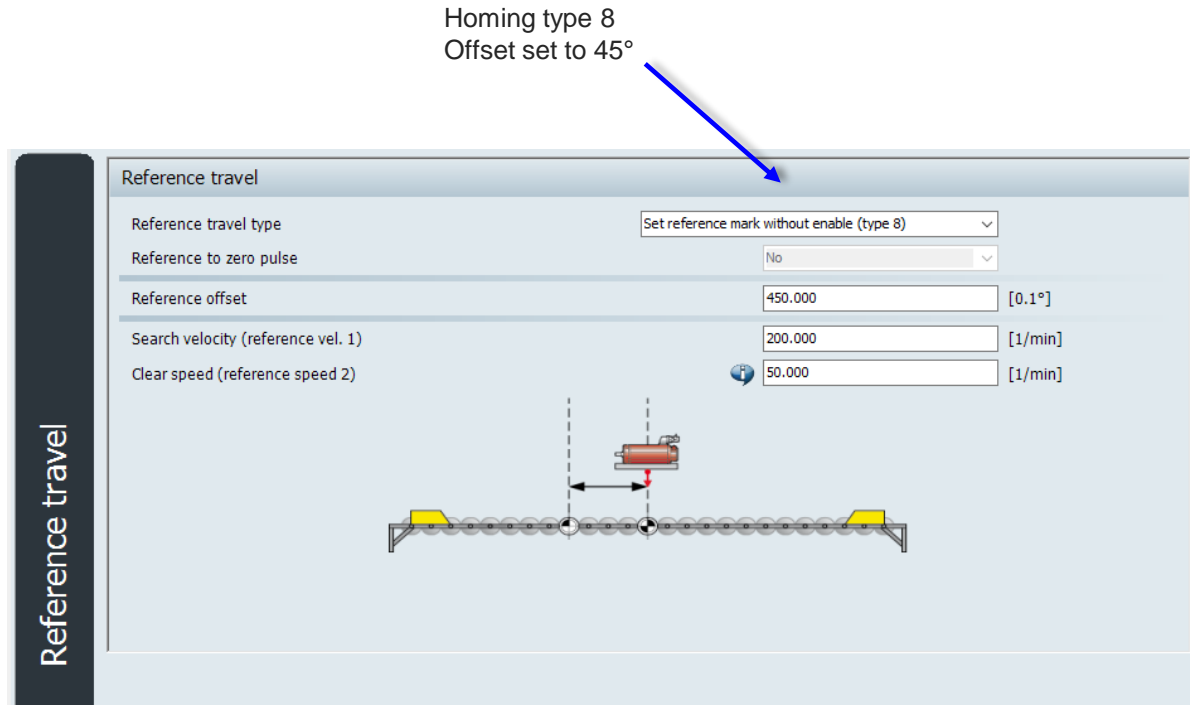

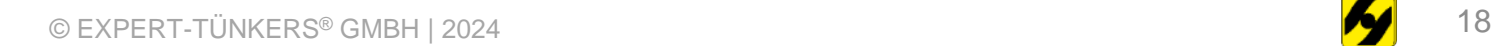

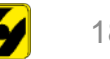

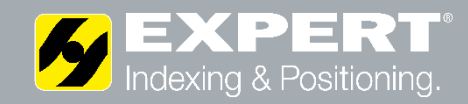

Running Parameters

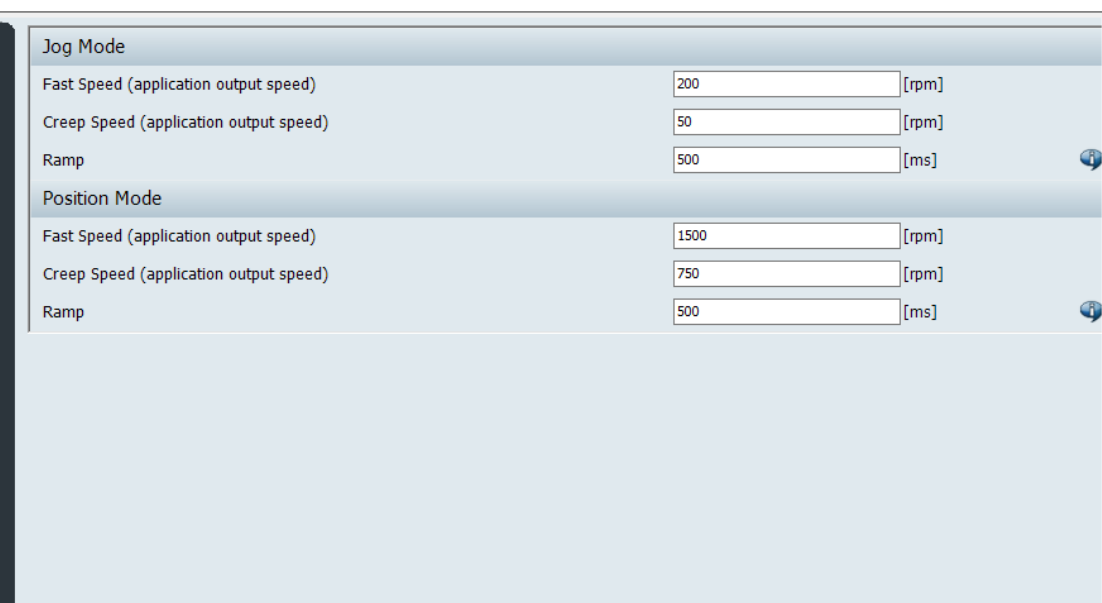

Set travel parameters

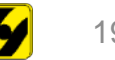

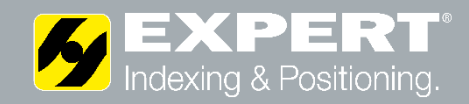

#### **Position Table** Position 1  $\sqrt{2}$ Inc 900 Position 2 Inc 1800 Position 3 Inc 2700 Position 4 Inc 1000 Inc Position 5 1100 Position 6 Inc 1200 Binary Positioning Position 7 Inc Position 8 1300 Inc Position 9 1400 Inc  $\boxed{1500}$ Position 10 Inc 1600 Position 11 Inc Position 12 1700 Inc 1800 Position 13 Inc  $\boxed{1900}$ Position 14 Inc 450 Position 15 Inc

Set binary positions

**Thank you for your attention.**

#### Contact:

EXPERT-TÜNKERS GmbH Seehofstr. 56-58 64653 Lorsch

Telefon +49 (0) 6251 / 592-0 E-Mail sales@expert-tuenkers.de Internet www.expert-tuenkers.de